## **Moving Student computers to the ME domain**

When new computers are setup, those for teachers and administrators should be connected to the ESC domain and those for students and lab computers should be connected to the ME domain. This enables both types to recognize certain downloads and connections specific to their use. For example, student computers need to be connected to the correct domain in order to recognize the Scholastic access icons for Read180 and System 44.

To verify that the computer is on the correct domain, you can go into the computer properties where you find the computer name and verify the domain listing. The **ME** domain will be listed as **sch.edu.tulsaschools.org** and the **ESC** domain will be listed as **edu.tulsaschools.org** in the properties window. Examples shown will be from a Windows XP machine but are similar in the Windows My Comp Open Explore

1) Right Click on **My Computer** and left click on **Properties**

- 2) Once the System Properties window opens:
	- a. Select **Computer Name** tab
	- b. **NOTE:** on Windows 7 workstations, the information is located on the same page several sections down.
	- c. Check **Domain**
		- i.  $ME = sch.edu.tulsaschools.org$
		- ii. ESC = edu.tulsaschools.org
	- d. If the domain connection is on ESC, it will need to be moved to ME to properly function as a student workstation. Select the **Change** button to continue

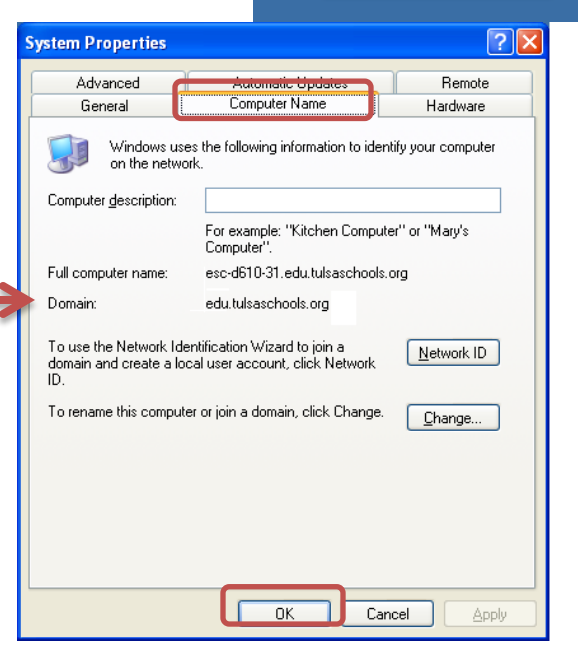

Search... Manage

Scan with Sophos Anti-Virus Map Network Drive... Disconnect Network Drive... Create Shortcut Delete Rename Properties

3) Replace existing domain listing and enter the correct domain for the workstation function.

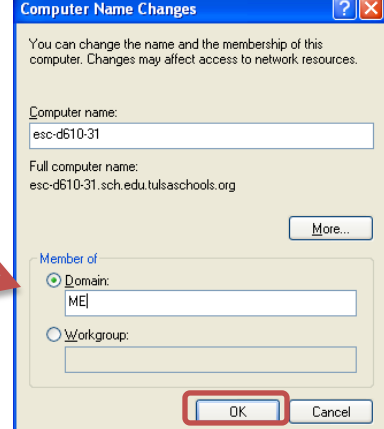

4) Select **OK**

7 workstations.

A domain authentication window will open.

- 5) If you are joining a computer to the "ME" domain, you will need to add **esc\** before your login information
	- a. Click **OK**
	- b. Two conformation popup windows will appear. Simply press "OK" on each to proceed.

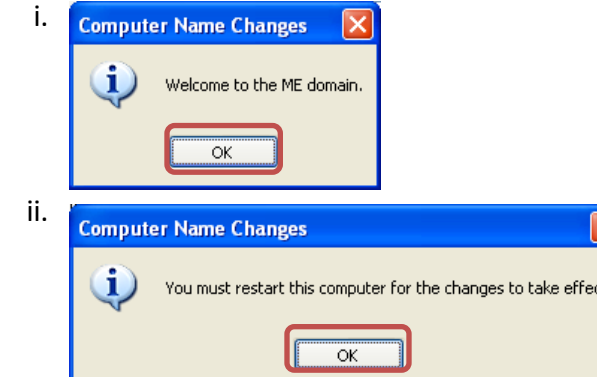

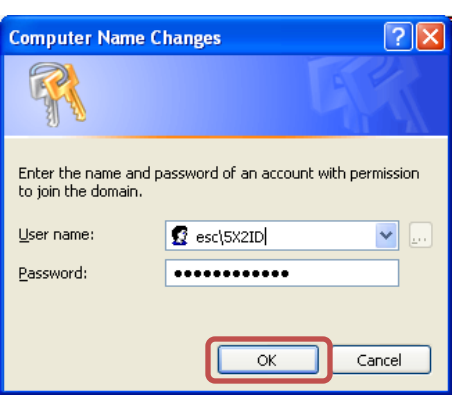

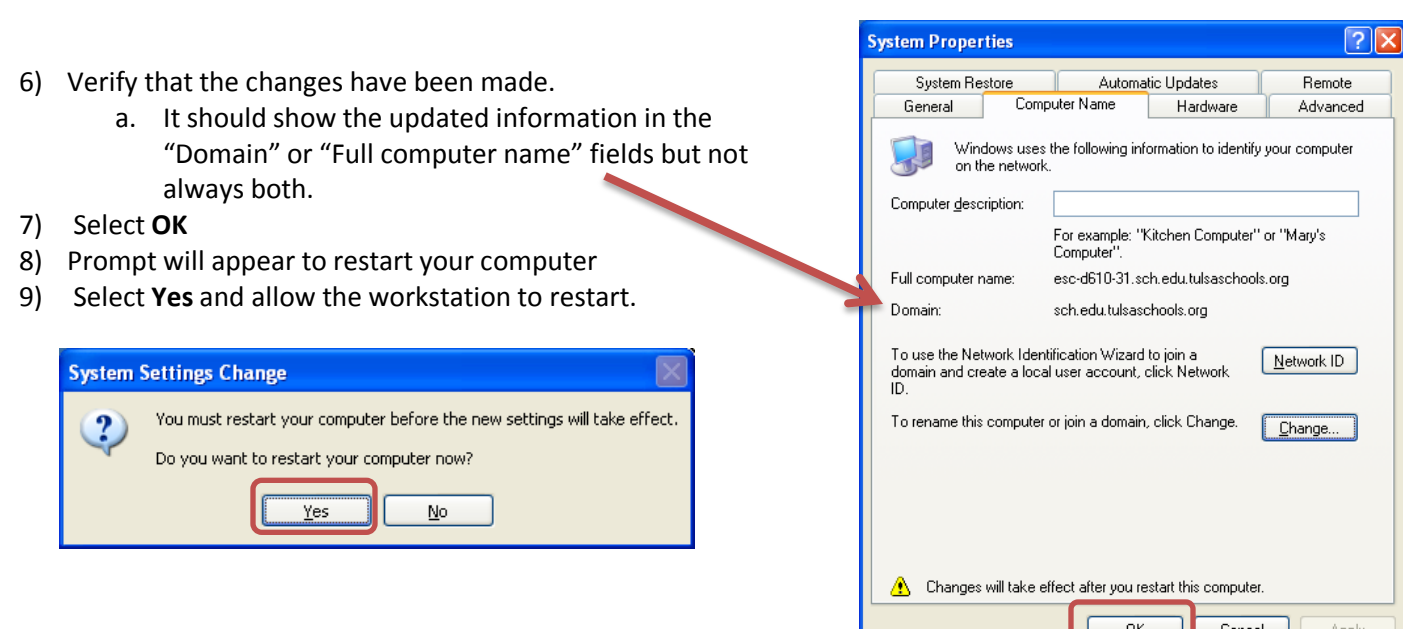

At this point the computer will reboot. Since it is not going through the normal process to change domains you may receive an error about building the domain list or recognizing domain access. If you do, you may want to either give it about 10 minutes to complete the domain listing, or you can try to force another reboot and after that it should come up. At this point, you should be able to log in as usual either under student or your own ID, making sure to change between ME or ESC in the domain dropdown.

You may need to make sure it has received all the updates needed to load and run software for the ME domain. For directions on this process see **Group Policy Force** document